# **Fix EVPN RMAC ExtCommunity Transmission Issues to ACI Fabric**

#### **Contents**

[Introduction](#page-0-0) [Background Information](#page-0-1) [Problem](#page-0-2)

#### <span id="page-0-0"></span>**Introduction**

This document describes the impact of misconfigured Router MAC extended community attribute on an ACI fabric when received from an external Border Gateway Protocol (BGP) peer.

#### <span id="page-0-1"></span>**Background Information**

With BGP, there is an option to send community and extended community attributes with the prefixes that are advertised to BGP peers. These community attributes allow us to modify routing policies and dynamically alter the way routed traffic is handled.

#### <span id="page-0-2"></span>**Problem**

When the Router MAC extended community attribute is sent with an IPv4 AFI prefix from an external BGP peer to an ACI fabric, FIB and HAL misprogramming occurs on any leaf in the fabric that receives the route from the border leaf(s) via the internal MP-BGP process. This is because the RMAC extcommunity attribute belongs to the BGP L2VPN EVPN address family, and when it is injected into the BGP IPv4 address family, it gets rejected. This is due to a violation of rule 5.2 (Uniform-Propagation-Mode), which is described in the IETF document entitled, "EVPN Interworking with IPVPN". On page 15, item 4c, the specific issue is called out:

 4. As discussed, Communities, Extended Communities and Large Communities SHOULD be kept by the gateway PE from the originating SAFI route. Exceptions of Extended Communities that SHOULD NOT be kept are:

C. All the extended communities of type EVPN.

 The gateway PE SHOULD NOT copy the above extended communities from the originating ISF route to the re-advertised ISF route.

Link to document: [EVPN Interworking with IPVPN](https://datatracker.ietf.org/doc/html/draft-ietf-bess-evpn-ipvpn-interworking-04)

Here is an example of the problem with iBGP, however, the problem is also seen with eBGP.

Topology Diagram:

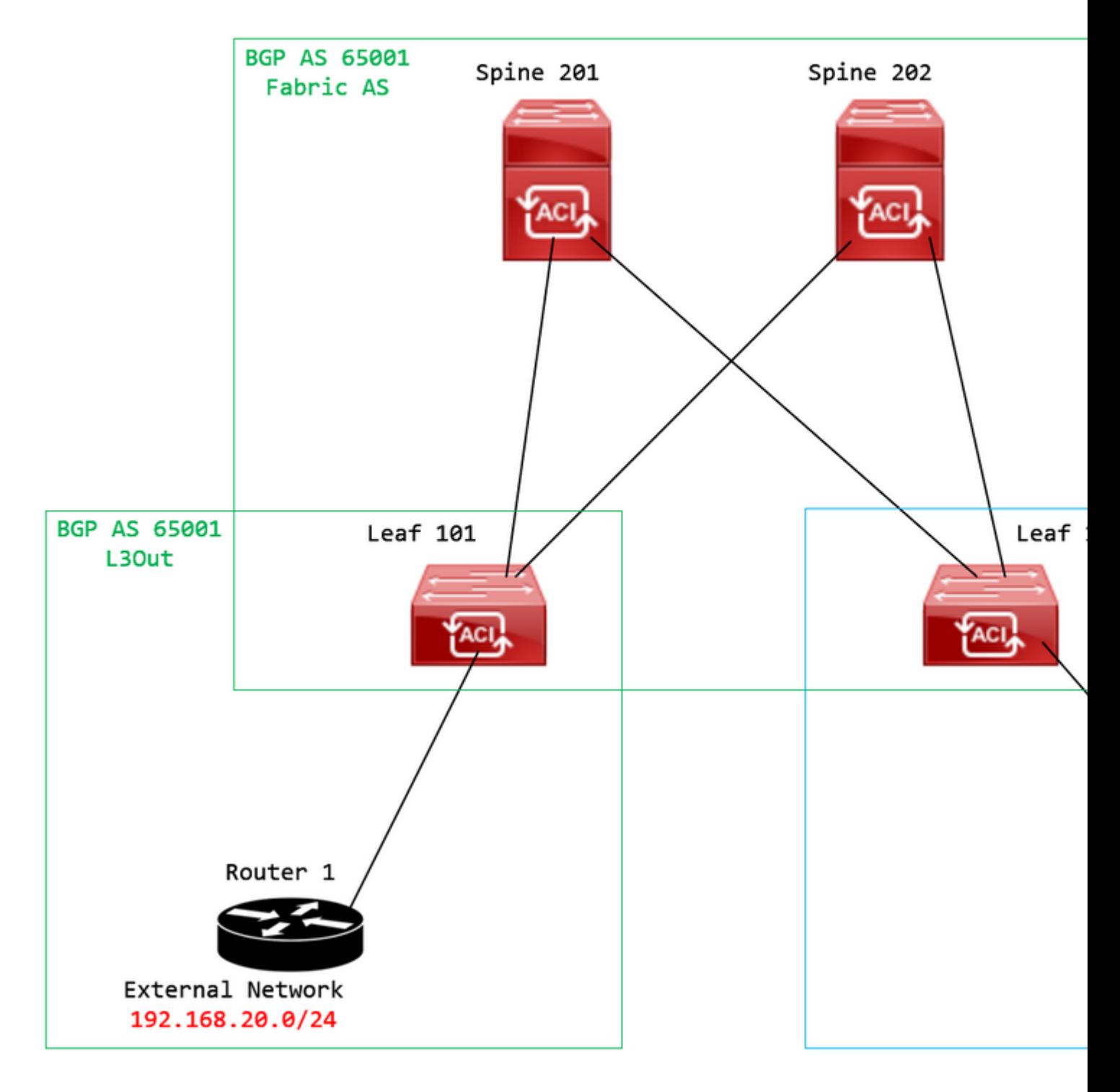

*Topology diagram*

Configure route map on external BGP peer device (Router 1) and set the EVPN RMAC extcommunity attribute:

```
Router-1# show run | sec route-map
route-map RMAC permit 10
    set extcommunity evpn rmac aaaa.bbbb.cccc
```
Under the BGP neighbor IPv4 address family configuration, configure BGP extended communities, and configure the route map in the outbound direction:

<output omitted> feature bgp router bgp 65001 vrf example router-id 192.168.20.20 address-family ipv4 unicast network 192.168.20.0/24 neighbor 192.168.30.30 remote-as 65001 update-source loopback1

**address-family ipv4 unicast**

**send-community extended**

 **route-map RMAC out**

Check the BGP status on BL 101:

<#root>

```
leaf-101# show ip bgp 192.168.20.0 vrf example:example
BGP routing table information for VRF example:example, address family IPv4 Unicast
BGP routing table entry for 192.168.20.0/24, version 40 dest ptr 0xa0fec840
Paths: (1 available, best #1)
Flags: (0x80c001a 00000000) on xmit-list, is in urib, is best urib route, is in HW, exported
    vpn: version 2725, (0x100002) on xmit-list
Multipath: eBGP iBGP
    Advertised path-id 1, VPN AF advertised path-id 1
  Path type (0xa96485b8): internal 0x18 0x0 ref 0 adv path ref 2, path is valid, is best path
    AS-Path: NONE, path sourced internal to AS
        192.168.20.20 (metric 5) from 192.168.20.20 (192.168.20.20)
      Origin IGP, MED not set, localpref 100, weight 0 tag 0, propagate 0
            Extcommunity:
                    RT:65001:2162688
```
COST:pre-bestpath:163:1879048192

**Router MAC:aaaa.bbbb.cccc**

**\*\*\*Notice that the router mac is present here.\*\*\***

VNID:2162688

 VRF advertise information: Path-id 1 not advertised to any peer

VPN AF advertise information:

 Path-id 1 advertised to peers: 10.0.216.65 10.0.216.66

Check RIB on CL 102:

<#root>

leaf-102# show ip route 192.168.20.0 vrf example:example IP Route Table for VRF "example:example" '\*' denotes best ucast next-hop '\*\*' denotes best mcast next-hop '[x/y]' denotes [preference/metric] '%<string>' in via output denotes VRF <string>

**192.168.20.0/24**

, ubest/mbest: 1/0 \*via

**10.0.210.70**

%overlay-1, [200/0], 00:00:43, bgp-65001, internal, tag 65001,

**rwVnid: vxlan-2162688**

recursive next hop: 10.0.210.70/32%overlay-1

\*\*\*Notice that we have the route here and our next-hop address is correct (showing the TEP IP of BL 101)

leaf-102# acidiag fnvread | grep 101 101 1 leaf-101 <output omitted>

**10.0.210.70/32**

leaf active 0

Check FIB on CL 102:

<#root>

module-1(DBG-elam-insel6)# show forwarding route 192.168.20.0 vrf example:example ERROR: no longest match in IPv4 table 0xf5df36b0

**\*\*\*No entry is present.\*\*\***

Check the HAL table on CL 102:

<#root>

```
module-1(DBG-elam-insel6)# show platform internal hal l3 routes | grep 192.168.20.0
***No entry is present.***
```
Pings from EP (Host 1) to host in external network that comes from external BGP peer (192.168.20.20):

<#root>

Host-1# ping 192.168.20.20 vrf example PING 192.168.20.20 (192.168.20.20): 56 data bytes Request 0 timed out Request 1 timed out Request 2 timed out Request 3 timed out Request 4 timed out --- 192.168.20.20 ping statistics --- 5 packets transmitted, 0 packets received, 100.00% packet loss **\*\*\*No connectivity.\*\*\***

Check ELAM on CL 102:

<#root>

```
leaf-102# vsh_lc
module-1# debug platform internal roc elam asic 0
module-1(DBG-elam)# trigger reset
module-1(DBG-elam)# trigger init in-select 6 out-select 0
module-1(DBG-elam-insel6)# set outer ipv4 src_ip 192.168.10.10 dst_ip 192.168.20.20
module-1(DBG-elam-insel6)# start
module-1(DBG-elam-insel6)# stat
 ELAM STATUS
===========
Asic 0 Slice 0 Status Armed
Asic 0 Slice 1 Status Triggered
module-1(DBG-elam-insel6)# ereport
Python available. Continue ELAM decode with LC Pkg
 ELAM REPORT
<output omitted>
------------------------------------------------------------------------------------------------------------------------------------------------------
Lookup Drop
------------------------------------------------------------------------------------------------------------------------------------------------------
LU drop reason : the state of the state of the state of the state of the state of the state of the state of the state of the state of the state of the state of the state of the state of the state of the state of the state
```
**UC\_PC\_CFG\_TABLE\_DROP**

**\*\*\*Notice the drop vector here.\*\*\***

#### **Solution**

The solution is to stop sending the Router MAC extended community attribute with an IPv4 address family prefix from an external BGP peer to an ACI fabric.

Remove the previously configured route map and stop sending extended communities from the external BGP peer device (Router 1). Removing either one of these configs, or both, will work:

```
Router-1# show run bgp
<output omitted>
feature bgp
router bgp 65001
    vrf example
        router-id 192.168.20.20
        address-family ipv4 unicast
             network 192.168.20.0/24
        neighbor 192.168.30.30
             remote-as 65001
             update-source loopback1
             address-family ipv4 unicast
```
Another (less preferred) solution is to simply filter out all communities received from the external BGP peer device by creating a route map in the configured L3Out in ACI.

Navigate to your Tenant > Policies > Protocol > Route Maps for Route Control > Create Route Maps for Route Control:

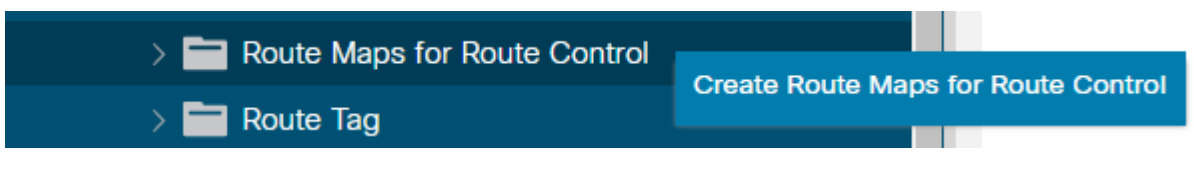

*Select the option to Create Route Maps for Route Control*

Name your route map, enable the Route-Map Continue option, and then add a context. Select the + icon in the **Contexts** table:

## Create Route Maps for Route Control

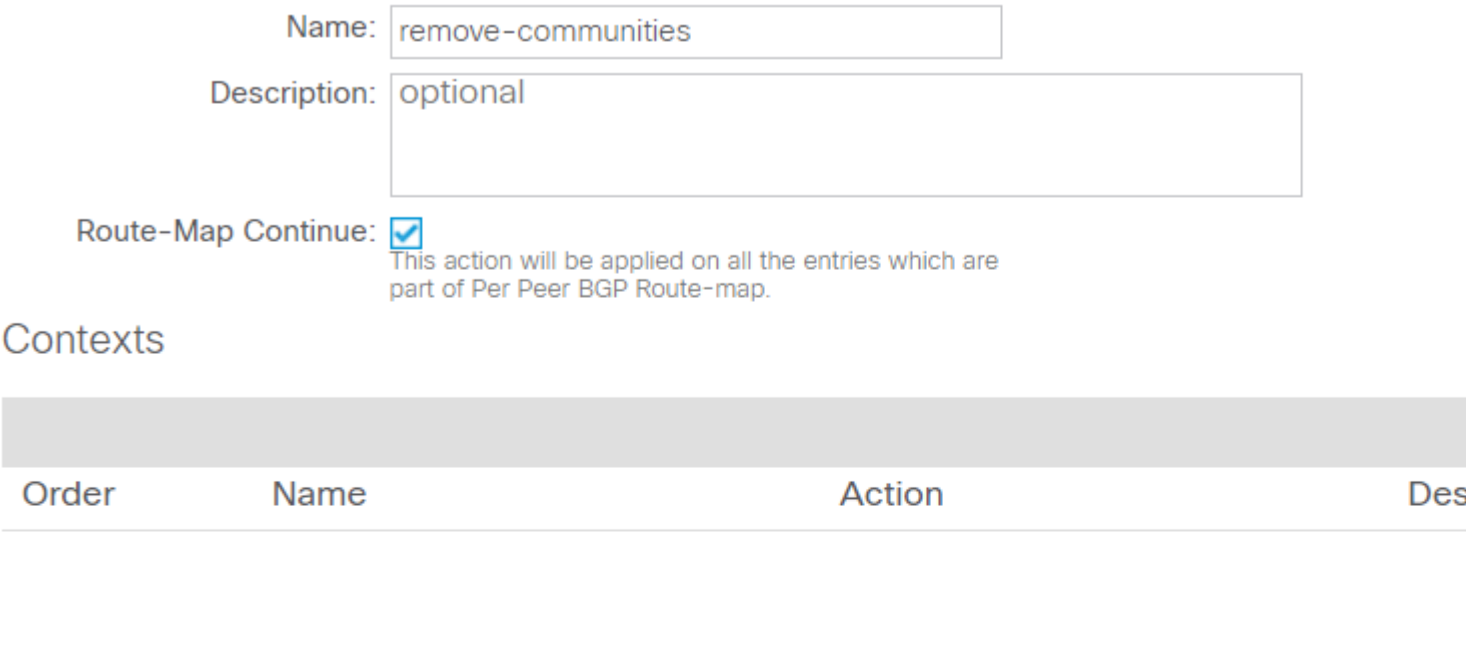

*Create Route Map and create Context*

Name your context, and leave the default action of Permit selected, then create a match rule by selecting the +icon in the Associated Matched Rules table, and select **Create Match Rule for a Route Map**:

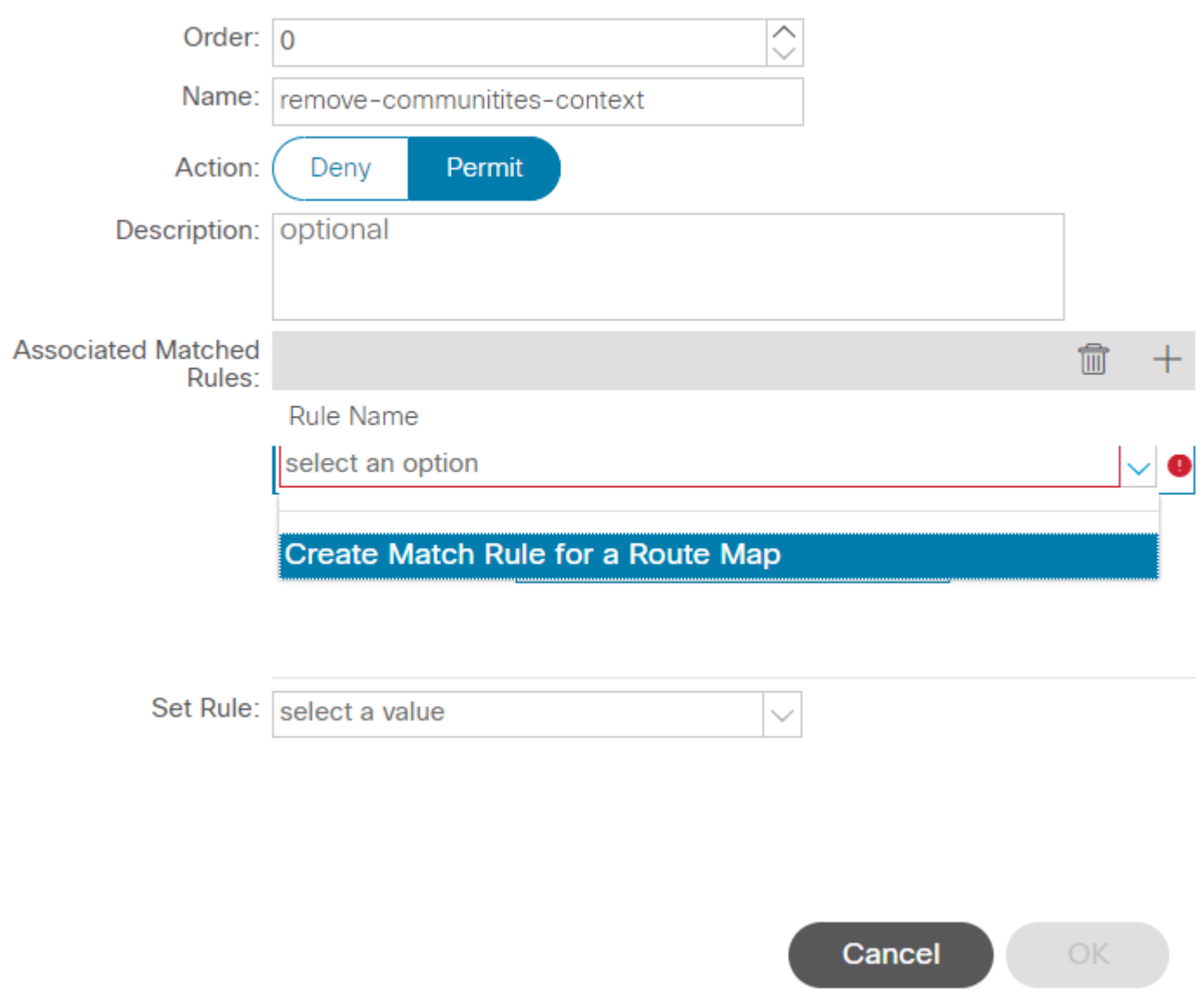

*Create Route Control Context and select option for Create Match Rule for a Route Map*

Name your match rule then add a new prefix by selecting the **+** icon in the Match Prefix table:

## **Create Match Rule**

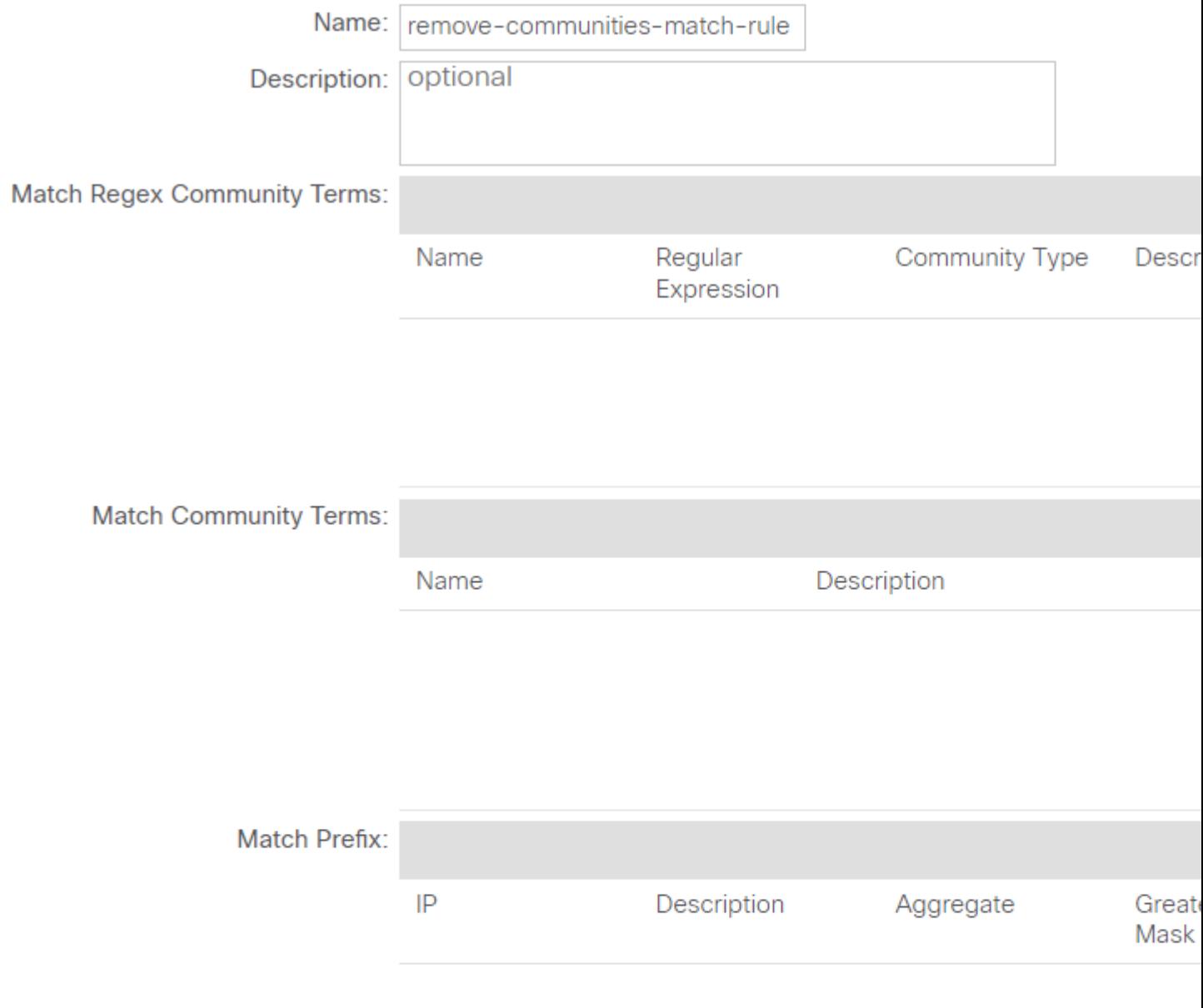

*Create Match Rule and create Match Prefix*

Add your desired prefix. This example shows how to add an aggregate of all prefixes:

### **Create Match Route Destination Rule**

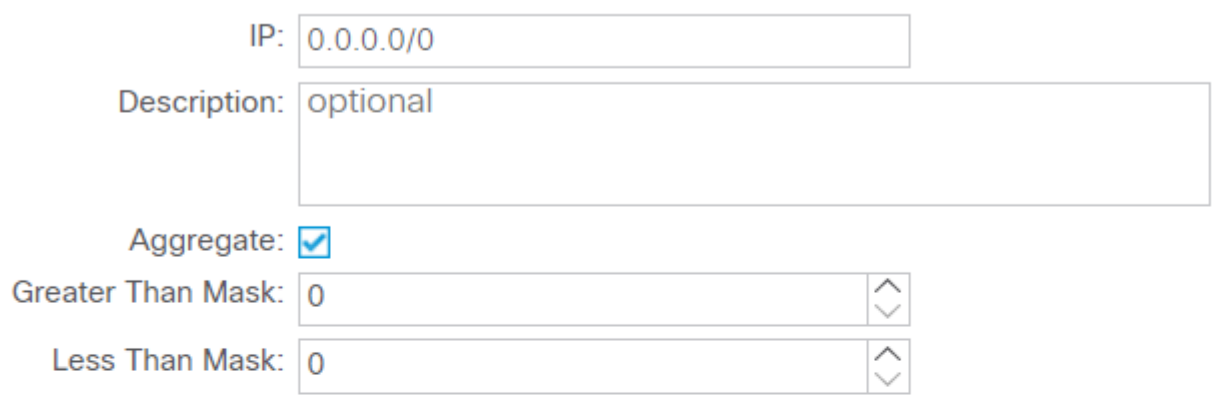

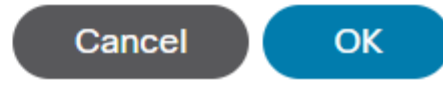

*Create Match Route Destination Rule*

After you select **OK** in the Create Match Route Destination Rulewindow, you see that your prefix has been added to the Match Prefix table in the Create Match Rule window:

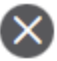

### **Create Match Rule**

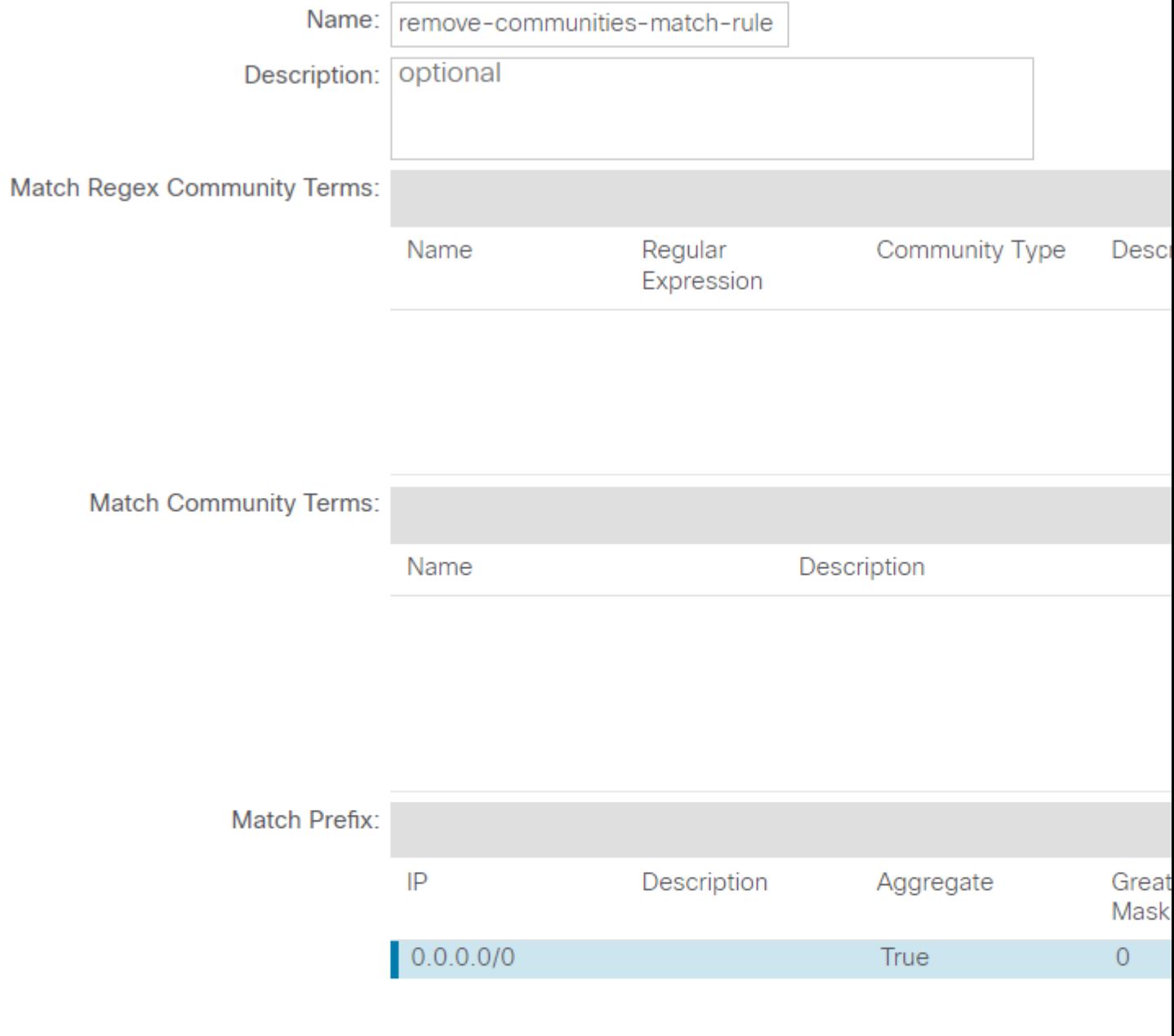

*Match Prefix is now added to Match Rule*

After you select Submit in the Create Match Rule window, select Update in the Associated Matched Rules table in the Create Route Control Context window:

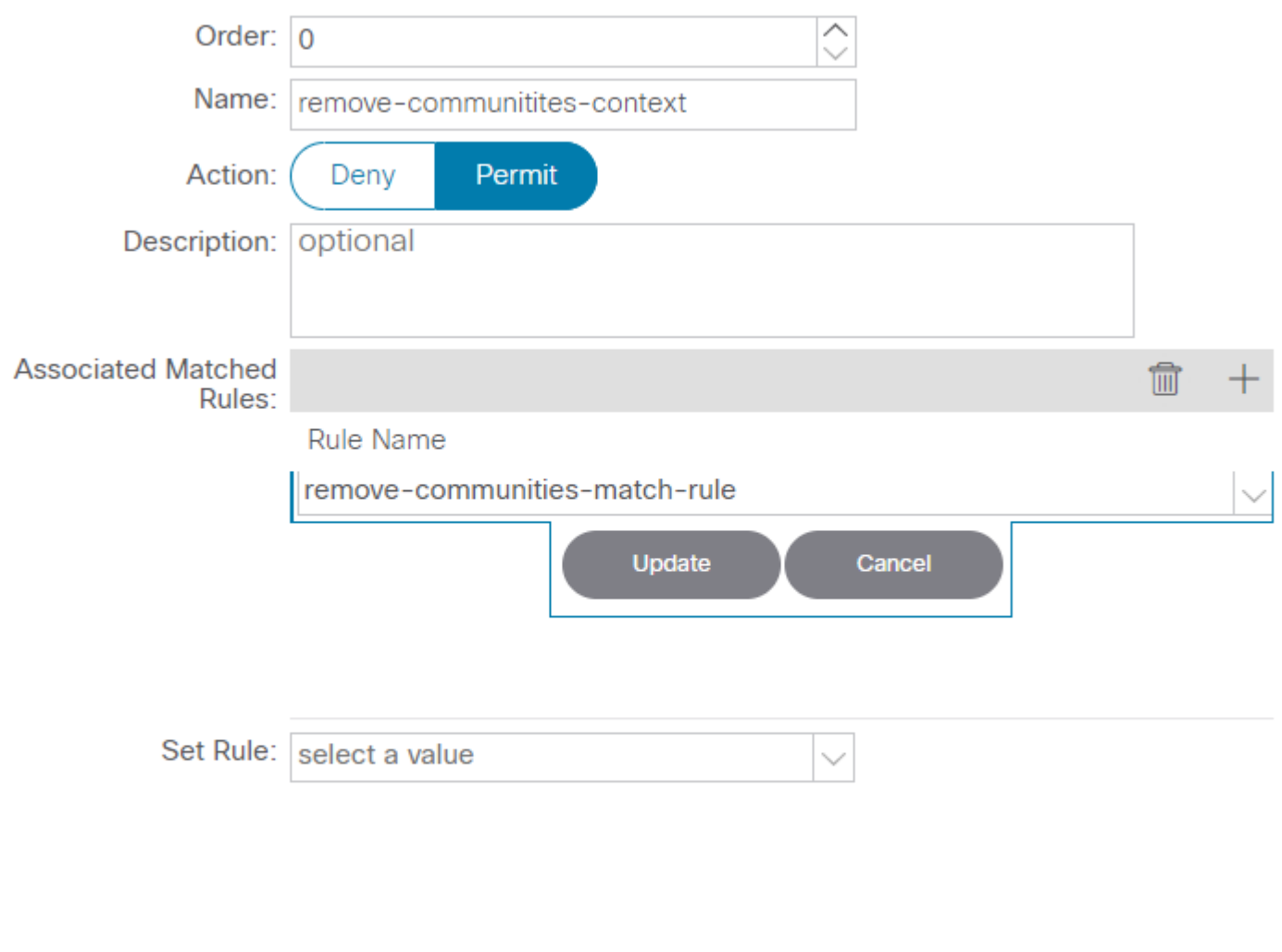

Cancel

OK.

*Add Associated Match Rule to Route Control Context*

Your associated match rule is now added to your context:

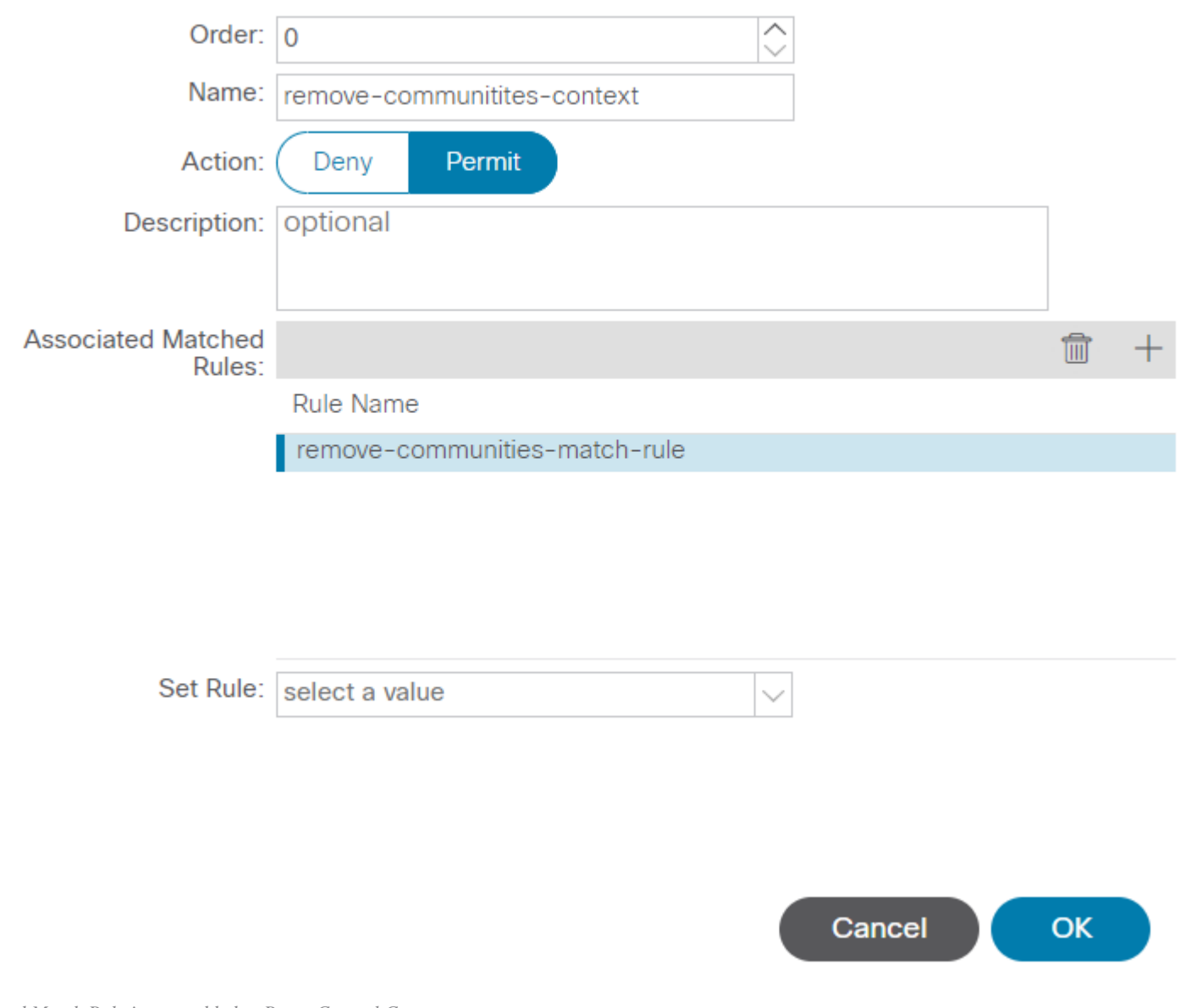

*Associated Match Rule is now added to Route Control Context*

Next, select the dropdown menu next to Set Rule and select Create Set Rules for a Route Map:

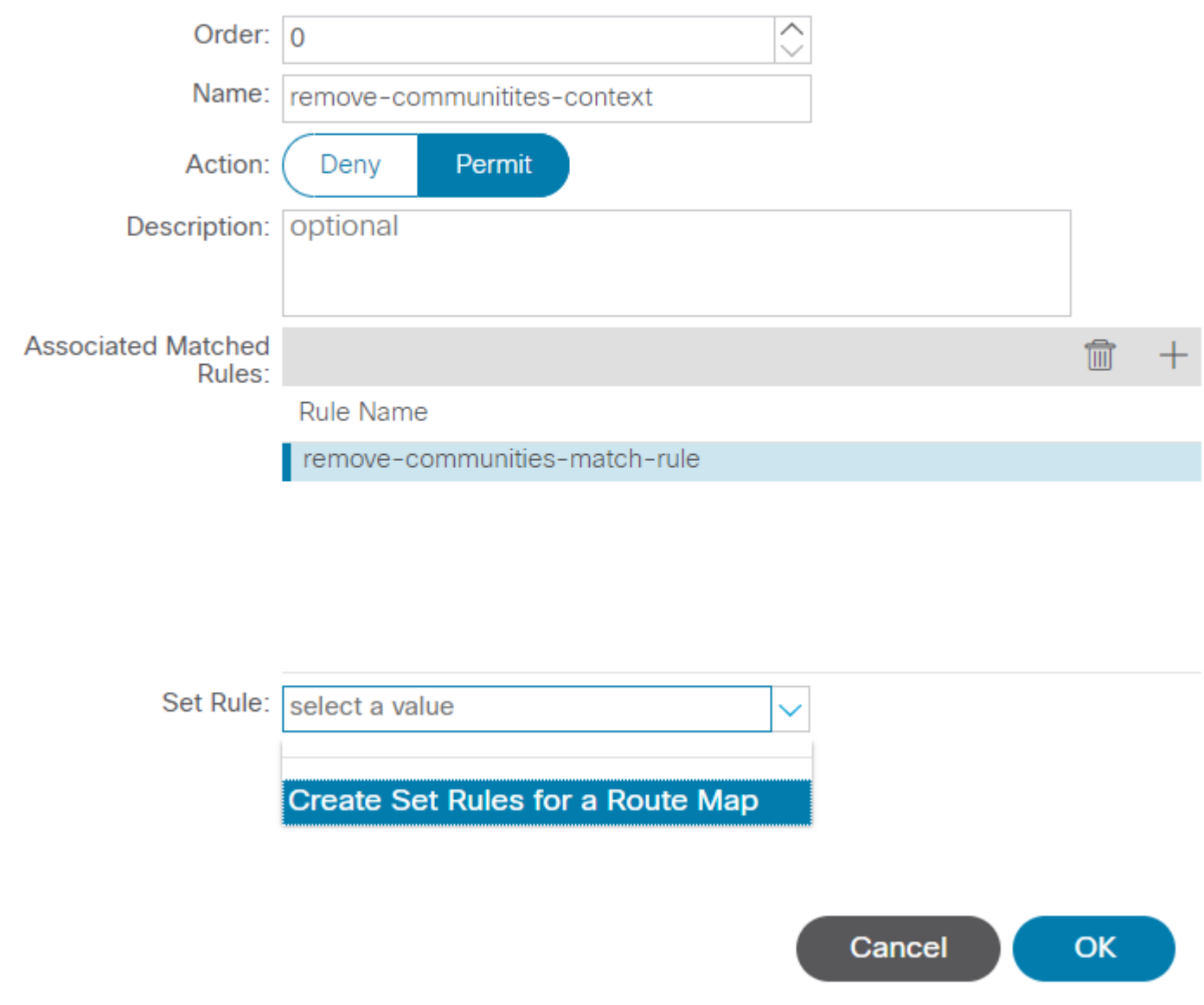

*Select option to Create Set Rules for a Route Map*

Name your set rule, then select the Set Community option and leave the default criteria of No community selected:

## Create Set Rules for a Route Map

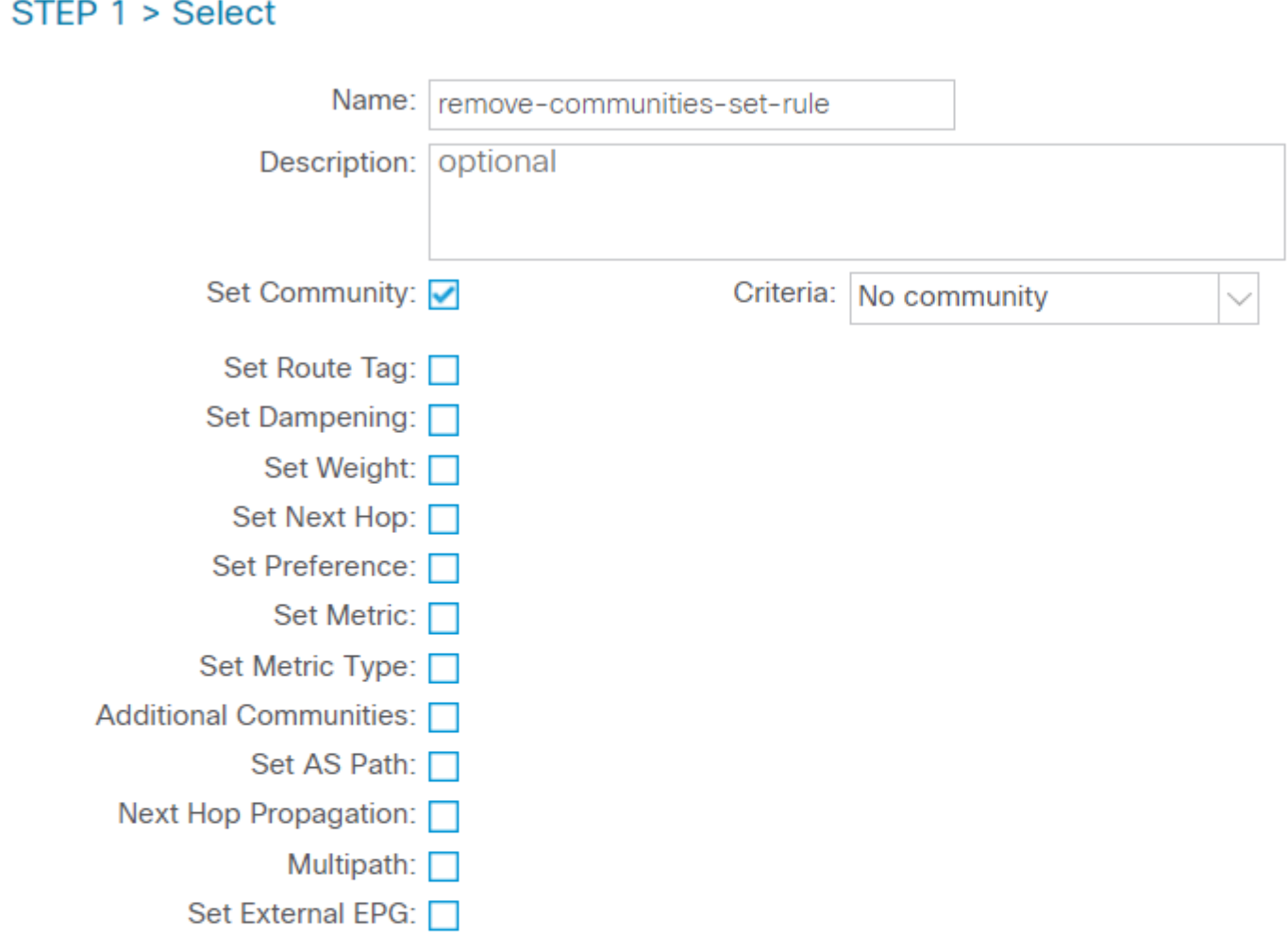

Previous

*Create Set Rule for Route Map*

After you select Finish in the Create Set Rules for a Route Map window, you see your set rule selected in the Create Route Control Context window:

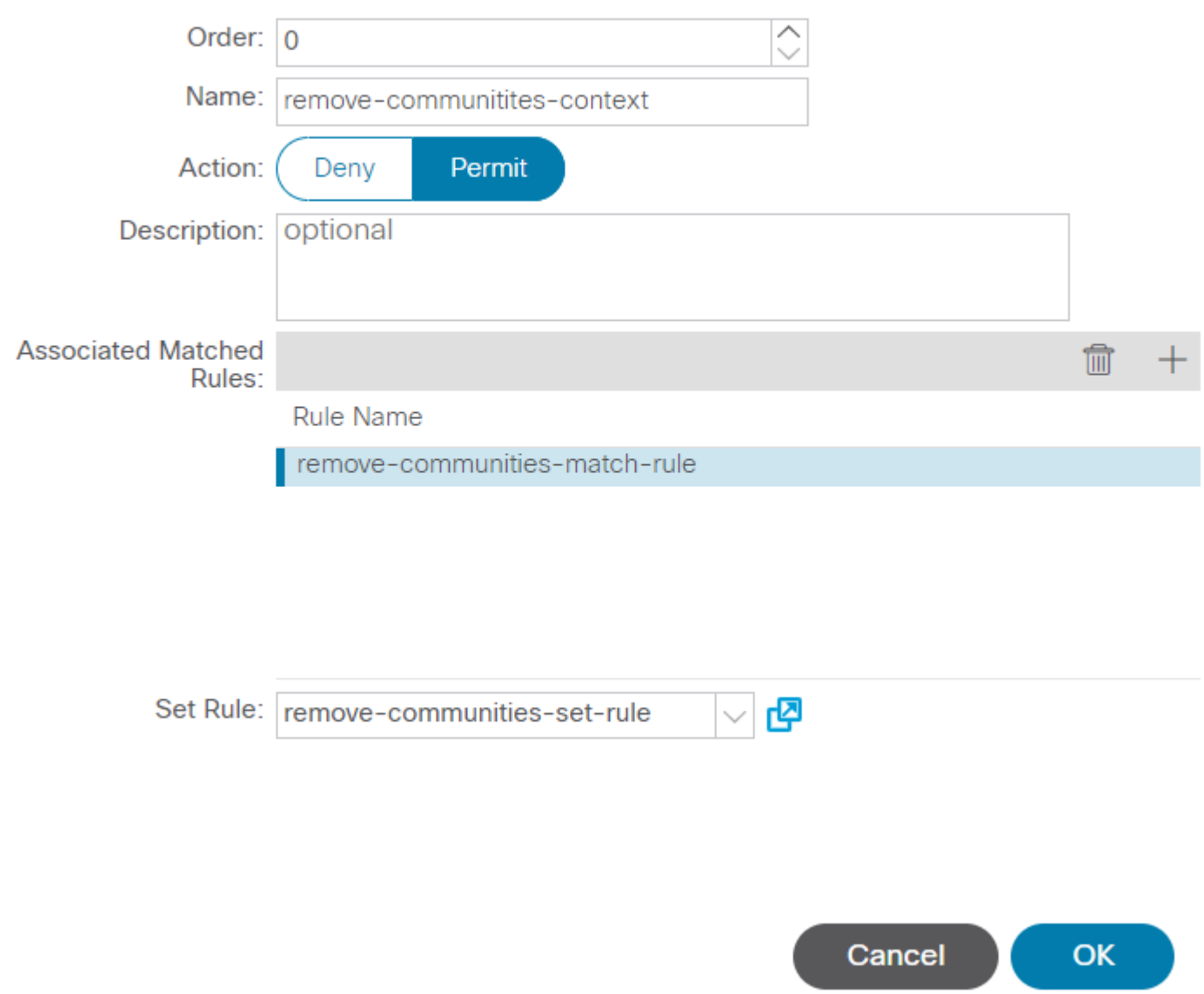

*Set Rule is now added to Route Control Context*

After you select OK in the Create Route Control Context window, you see your context added to the Contexts table in the Create Route Maps for Route Control window. Finally, selectSubmitto complete the configuration:

## Create Route Maps for Route Control

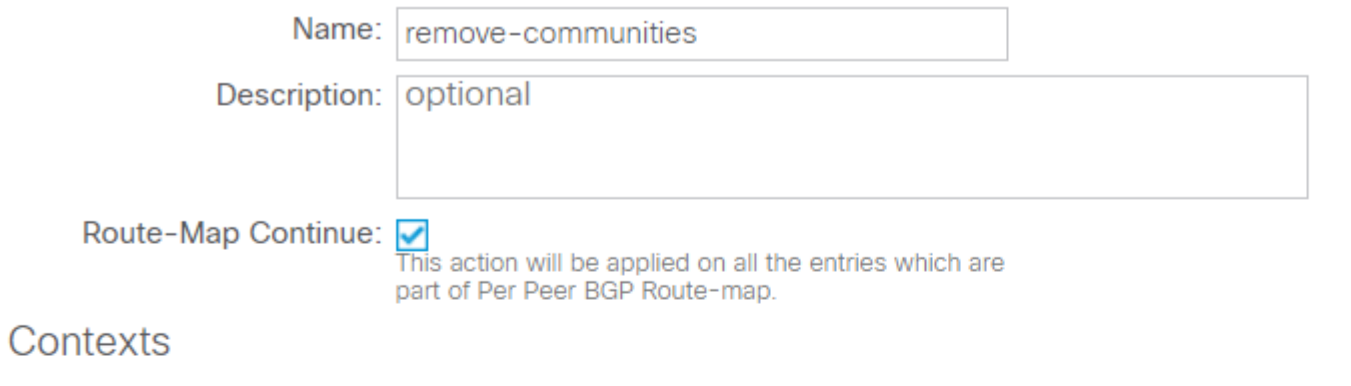

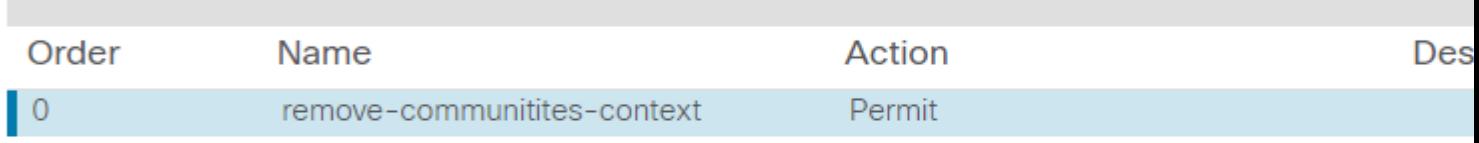

*Context is now added to Route Map*

Navigate to the BGP Peer Connectivity Profile in the L3Out and select the +icon in the Route Control Profile table, then add your route map with the default direction of Route Import Policy selected:

BGP Peer Connectivity Profile 192.168.20.20

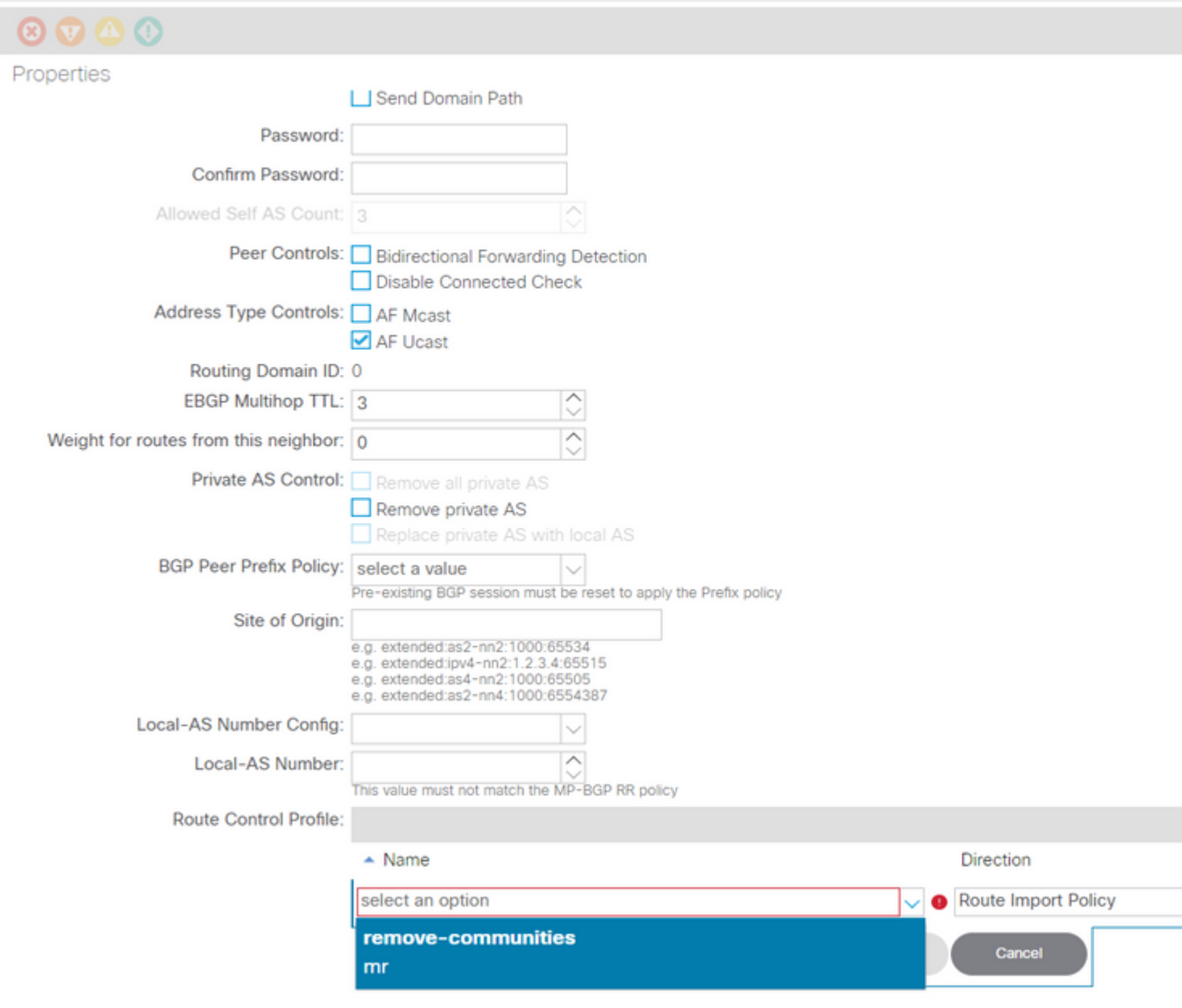

*Add Route Map to BGP Peer Connectivity Profile*

After you select **Update** for the route map, you see your route map added to the Route Control Profile table:

BGP Peer Connectivity Profile 192.168.20.20

![](_page_18_Picture_52.jpeg)

*Route Map is now added to BGP Peer Connectivity Profile*

\*For more information on route map configuration options in ACI, refer to the **[ACI Fabric L3Out White](https://www.cisco.com/c/en/us/solutions/collateral/data-center-virtualization/application-centric-infrastructure/guide-c07-743150.html)** [Paper](https://www.cisco.com/c/en/us/solutions/collateral/data-center-virtualization/application-centric-infrastructure/guide-c07-743150.html)

After implementing one of the above solutions, verify if the problem is solved.

Check the BGP status on BL 101:

<#root>

leaf-101# show ip bgp 192.168.20.0 vrf example:example BGP routing table information for VRF example:example, address family IPv4 Unicast BGP routing table entry for 192.168.20.0/24, version 46 dest ptr 0xa0fec840 Paths: (1 available, best #1) Flags: (0x80c001a 00000000) on xmit-list, is in urib, is best urib route, is in HW, exported vpn: version 2731, (0x100002) on xmit-list Multipath: eBGP iBGP

 Advertised path-id 1, VPN AF advertised path-id 1 Path type (0xa96485b8): internal 0x18 0x0 ref 0 adv path ref 2, path is valid, is best path AS-Path: NONE, path sourced internal to AS 192.168.20.20 (metric 5) from 192.168.20.20 (192.168.20.20) Origin IGP, MED not set, localpref 100, weight 0 tag 0, propagate 0 Extcommunity: RT:65001:2162688 COST:pre-bestpath:163:1879048192 **\*\*\*Notice that no router mac is present here.\*\*\*** VNID:2162688 VRF advertise information: Path-id 1 not advertised to any peer VPN AF advertise information: Path-id 1 advertised to peers: 10.0.216.65 10.0.216.66 Check RIB on CL 102: <#root> leaf-102# show ip route 192.168.20.0 vrf example:example IP Route Table for VRF "example:example" '\*' denotes best ucast next-hop '\*\*' denotes best mcast next-hop '[x/y]' denotes [preference/metric] '%<string>' in via output denotes VRF <string> 192.168.20.0/24, ubest/mbest: 1/0 \*via 10.0.210.70%overlay-1, [200/0], 00:00:06, bgp-65001, internal, tag 65001 recursive next hop: 10.0.210.70/32%overlay-1 **\*\*\*Notice that no rwVnid entry is present here.\*\*\***

**Note**: The absence or presence of the rwVnid entry alone does not determine whether the issue is occuring or not. In many cases, the rwVnid entry gets removed from the route in question once the issue is resolved. However, this is not always the case. Always check FIB and HAL tables in order to verify if the issue is resolved or not.

Check FIB on CL 102:

<#root> module-1(DBG-elam-insel6)# show forwarding route 192.168.20.0 vrf example:example IPv4 routes for table example:example/base ------------------+------------------+----------------------+------------------------

![](_page_20_Picture_96.jpeg)

Pings from EP (Host 1) to host in external network that comes from external BGP peer (192.168.20.20):

<#root>

Host-1# ping 192.168.20.20 vrf example PING 192.168.20.20 (192.168.20.20): 56 data bytes 64 bytes from 192.168.20.20: icmp\_seq=0 ttl=252 time=1.043 ms 64 bytes from 192.168.20.20: icmp\_seq=1 ttl=252 time=1.292 ms 64 bytes from 192.168.20.20: icmp\_seq=2 ttl=252 time=1.004 ms 64 bytes from 192.168.20.20: icmp\_seq=3 ttl=252 time=0.769 ms 64 bytes from 192.168.20.20: icmp\_seq=4 ttl=252 time=1.265 ms --- 192.168.20.20 ping statistics --- 5 packets transmitted, 5 packets received, 0.00% packet loss round-trip min/avg/max = 0.769/1.074/1.292 ms **\*\*\*Connectivity is there.\*\*\*** ELAM on CL 102: <#root> leaf-102# vsh\_lc module-1# debug platform internal roc elam asic 0 module-1(DBG-elam)# trigger reset module-1(DBG-elam)# trigger init in-select 6 out-select 0 module-1(DBG-elam-insel6)# set outer ipv4 src\_ip 192.168.10.10 dst\_ip 192.168.20.20 module-1(DBG-elam-insel6)# start module-1(DBG-elam-insel6)# stat ELAM STATUS =========== Asic 0 Slice 0 Status Armed Asic 0 Slice 1 Status Triggered module-1(DBG-elam-insel6)# ereport Python available. Continue ELAM decode with LC Pkg ELAM REPORT <output omitted> ---------------------------------------------------------------------------------------------------- Lookup Drop ---------------------------------------------------------------------------------------------------- LU drop reason : **no drop**

**\*\*\*Traffic forwards correctly.\*\*\***

#### **Related Information**

- This behavior is also documented in this defect: Cisco bug ID [CSCvx28929](https://bst.cloudapps.cisco.com/bugsearch/bug/CSCvx28929)
- **[Technical Support & Documentation Cisco Systems](https://www.cisco.com/c/en/us/support/index.html)**